## BoostFeeder

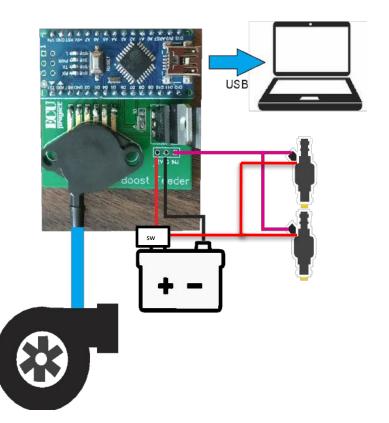

Output Curve Example: A = 1PSI B = 10PSI

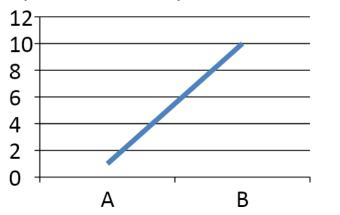

## Instructions:

Install USB driver (CH340g) you can download it from <a href="mailto:proyectecu.com/en/descargas/">proyectecu.com/en/descargas/</a>

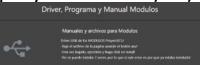

Connect USB to laptop

Connect to TunerStudio using tutorial "How to connect to modules using Tunerstudio"

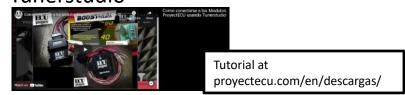

It is also possible to use any terminal such as: Terminte.exe

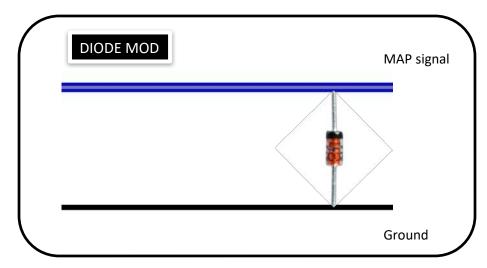

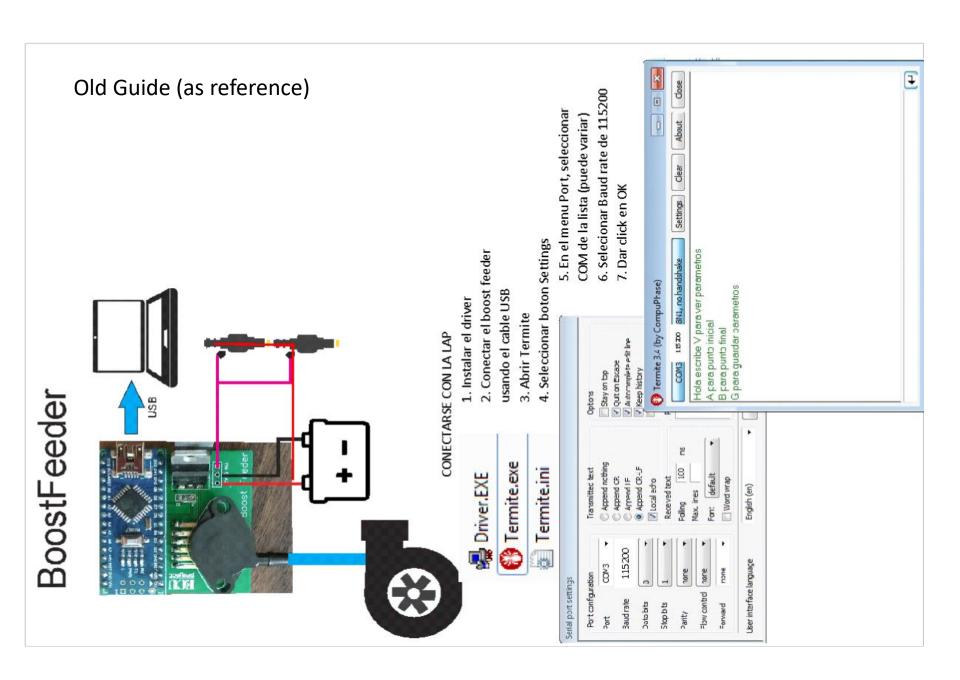